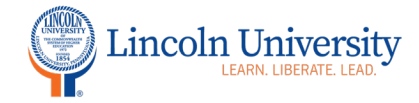

## **Center for Excellence in Teaching and Learning**

## Canvas Tip Sheet: Pages

The Pages tool in Canvas is accessible by clicking on the plus sign in the Module title block or in the course navigation. Pages let you create interactive content directly in Canvas, whether it's a weekly update, a collaborative course wiki, or a list of educational resources. Pages can include text, multimedia, and links to files and other course content or pages. You can also allow students to contribute to specific pages in the course.

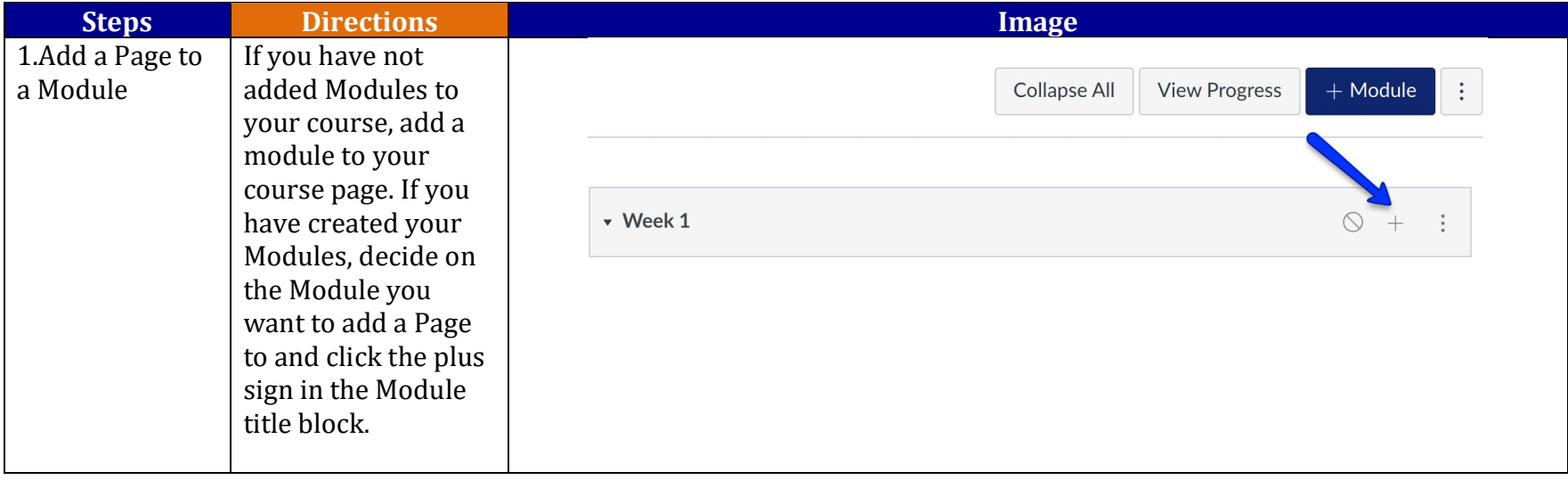

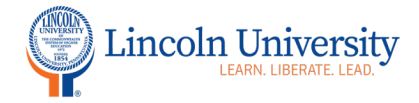

## **Center for Excellence in Teaching and Learning**

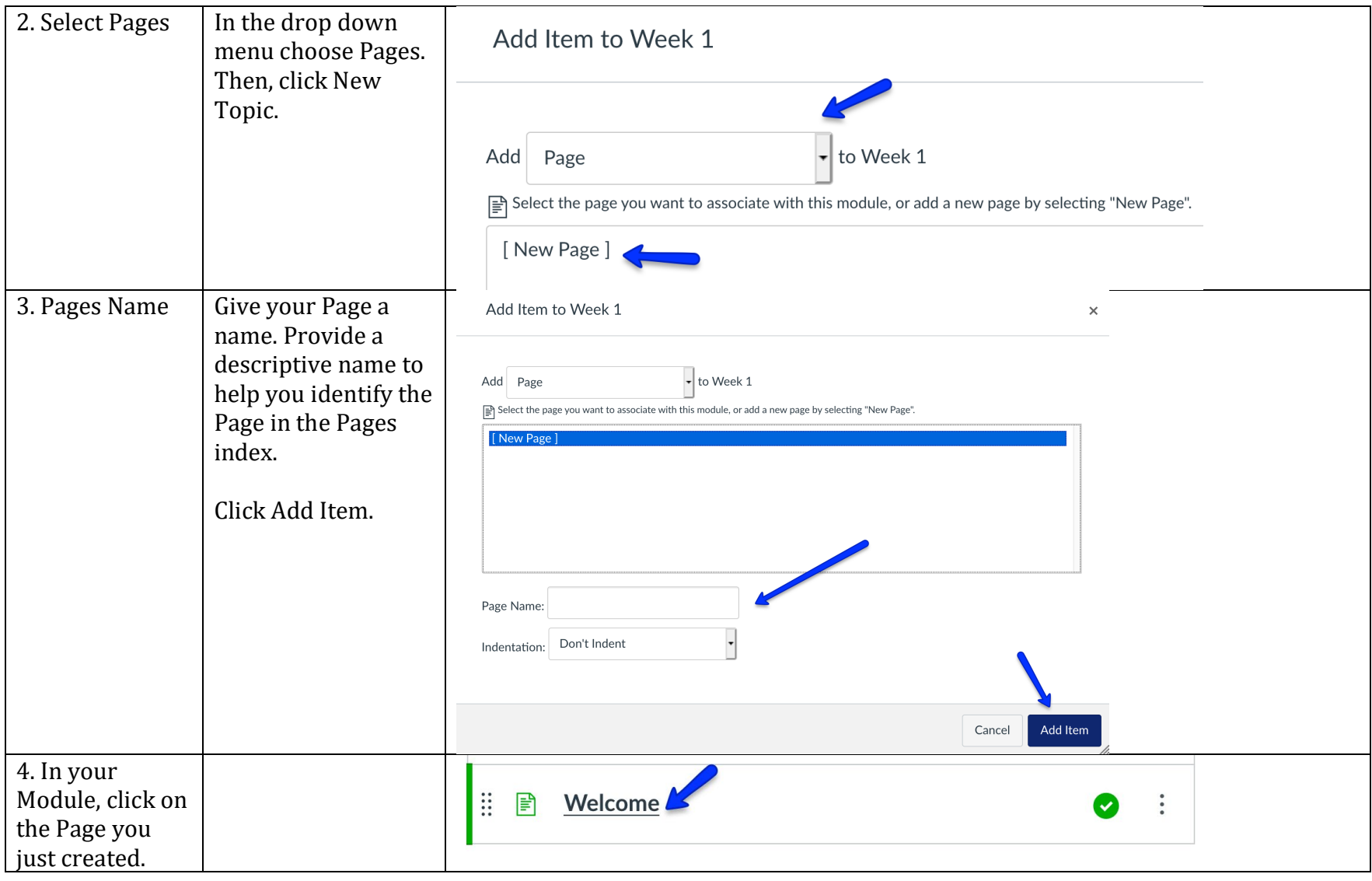

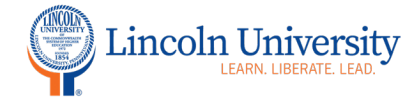

## Center for Excellence in Teaching and Learning

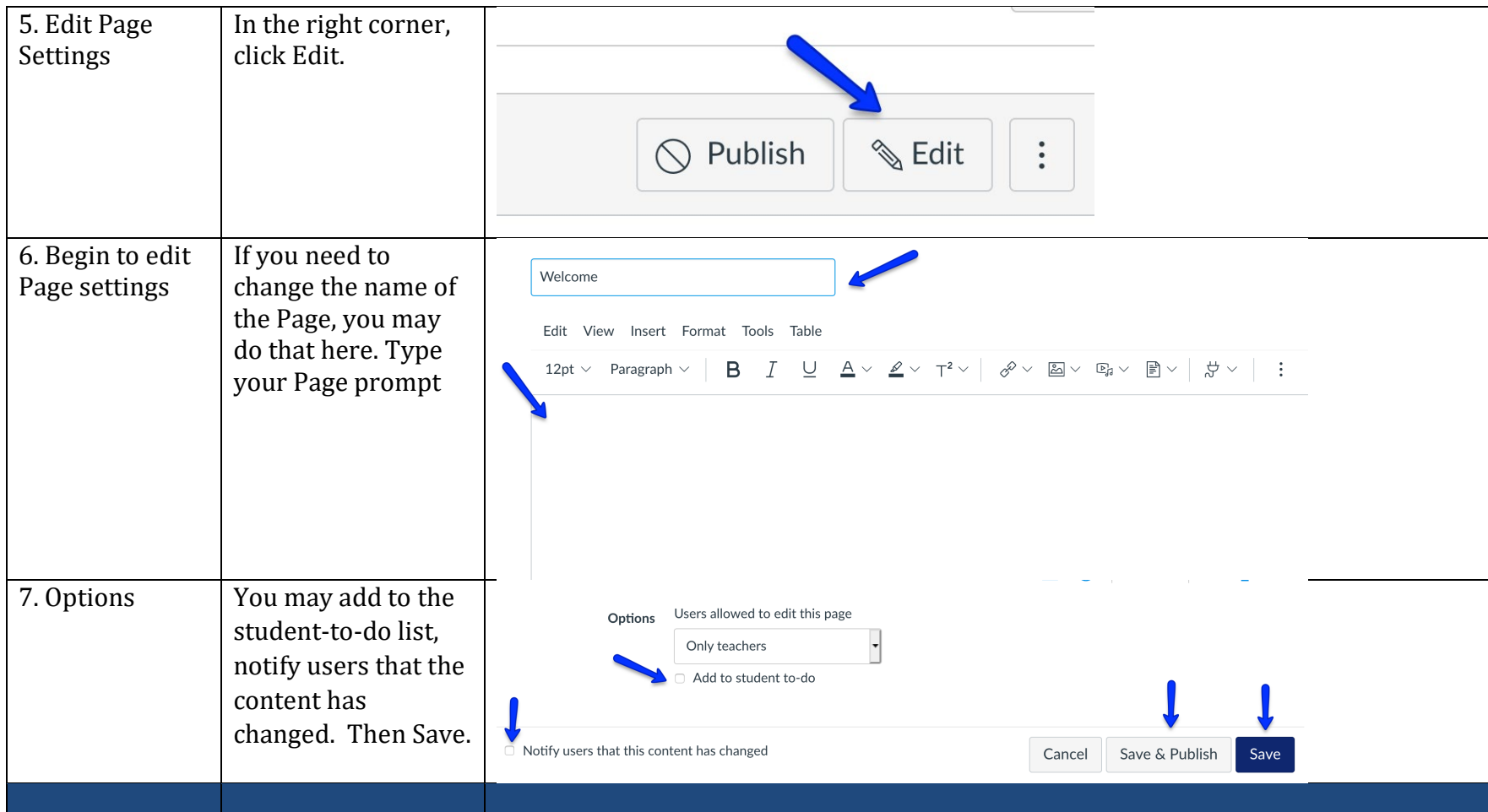